## **Prefazione**

La macchina fotografica è dotata di otto modalità (Selezione scenario, Programmata, Priorità apertura, Priorità velocità otturatore, Esposizione manuale, Riproduzione, Filmato, Impostazione) tutte da scoprire. In aggiunta a tutte le modalità appena dette, questa macchina non solo serve come macchina fotografica digitale ma può anche essere utilizzata per registrare brevi filmati e sequenze audio.

Questa macchina offre un'alta qualità d'immagine di 5,36 Mega Pixel insieme ad uno preciso zoom 32x (ottico 8x e digitale 4x). La memoria interna integrata da 16 MB può archiviare le immagini ed i filmati. L'obiettivo a fuoco automatico supporta una modalità Macro da 20cm a 50cm. Di norma può acquisire immagini da una distanza che va dai 50 cm all'infinito. Grazie al collegamento USB, le immagini possono essere facilmente trasmesse dalla macchina fotografica al PC. Fornisce anche una funzione d'uscita AV per eseguire le operazioni dal televisore. È anche disponibile la funzione Sequenza scatti per acquisire fotogrammi multipli o scene in rapida successione. Ecco le caratteristiche principali:

- Modalità P.A.S.M. (Playback riproduzione, Aperture apertura, Scene - scenario, Manual exposure – esposizione manuale)
- Registrazione audio e video MPEG4
- Obiettivo ottico 8x
- Mirino elettronico
- Sensore orientamento per la rotazione delle fotografie
- Flash a comaprsa
- 15 modalità scenario
- Istogramma su schermo
- Funzione di ritaglio ed elaborazione delle immagini con 6 riquadri tra cui scegliere
- Visualizzazione d'immagini in miniatura 3x3
- Casse integrate

Per ottenere il meglio dalla macchina fotografica si suggerisce di leggere accuratamente questo manuale prima di farla funzionare.

# Sommario **2**Sommario

# **Sommario**

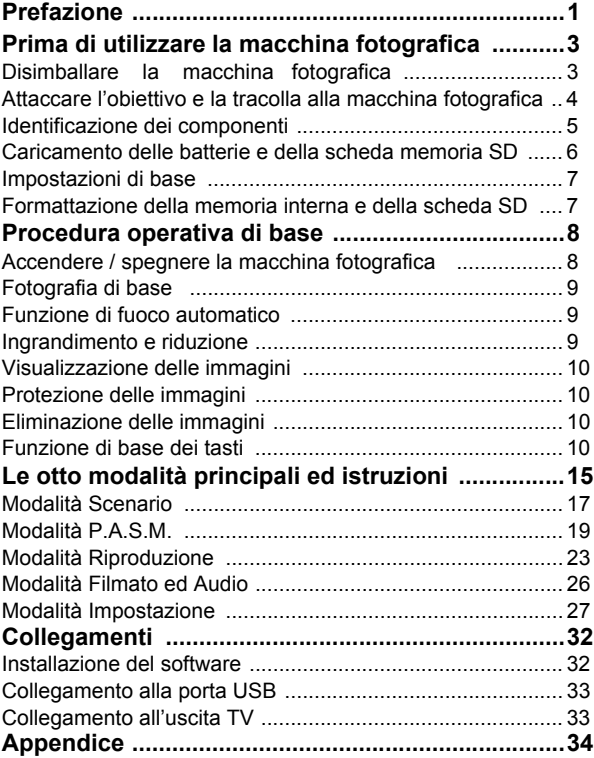

# <span id="page-2-0"></span>**Prima di utilizzare la macchina fotografica**

L'impostazione di questa macchina fotografica è rapida e semplice. Attenersi alle seguenti istruzioni e si apriranno orizzonti infinti.

# <span id="page-2-1"></span>**Disimballare la macchina fotografica**

- 1. Togliere tutti gli elementi dalla confezione. (Si raccomanda di conservare i materiali d'imballaggio e la confezione per impieghi futuri)
- 2. Controllare che ci siano i seguenti elementi:

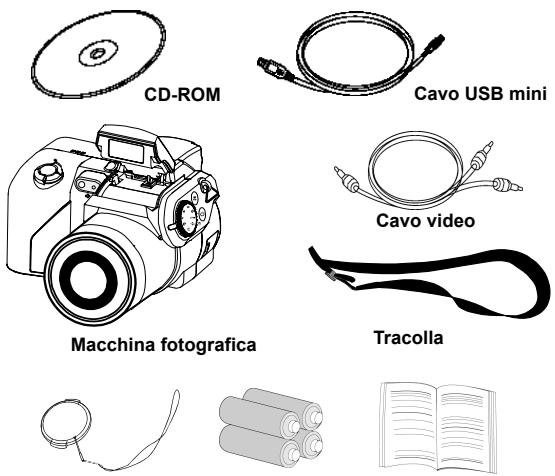

**Coperchio obiettivo Batterie Guida rapida** 

**Batterie**

## <span id="page-3-0"></span>**Attaccare l'obiettivo e la tracolla alla macchina fotografica**

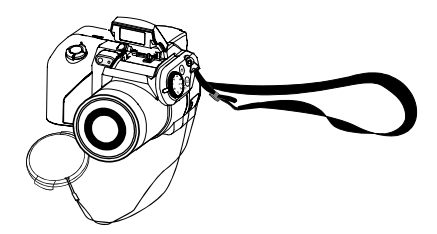

Il coperchio dell'obiettivo e la tracolla sono attaccati insieme. Per rimuovere il coperchio dell'obiettivo premere entrambi i lati del coperchio estraibile.

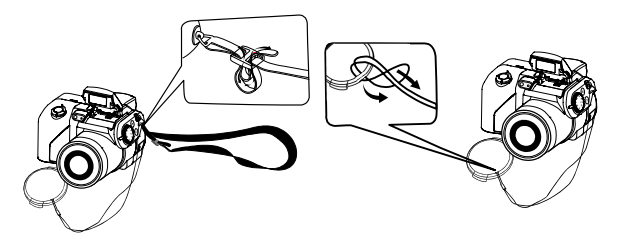

Infilare la tracolla nel passante della macchina fotografica e del coperchio dell'obiettivo. Regolare la tracolla alla lunghezza desiderata.

## <span id="page-4-0"></span>**Identificazione dei componenti**

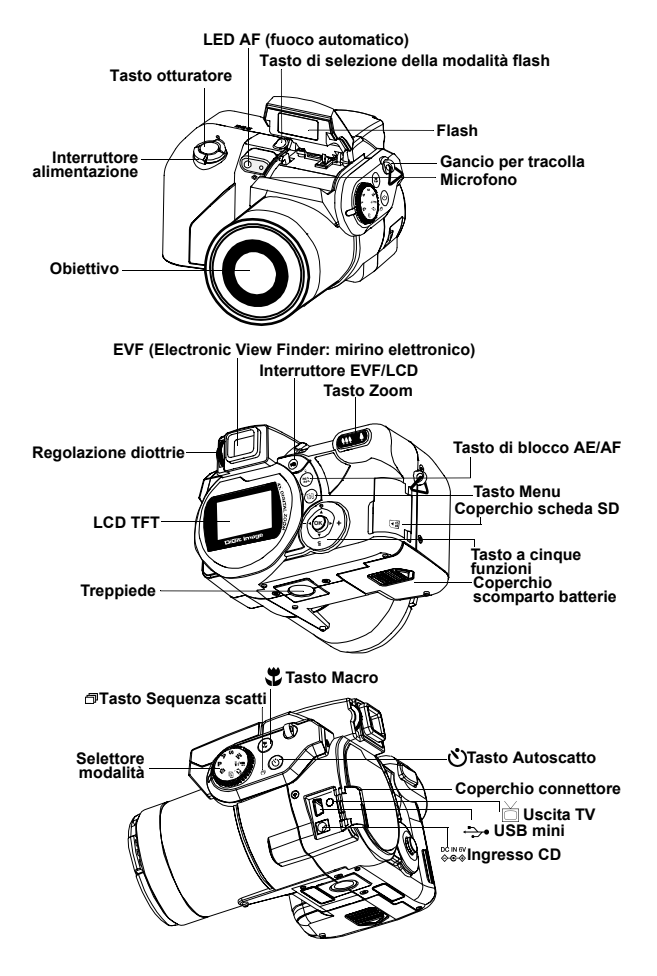

**5**

## <span id="page-5-0"></span>**Caricamento delle batterie e della scheda memoria SD**

Questa macchina fotografica impiega 4 batterie AA o 2 batterie CR-V3. Le batterie e la scheda SD si trovano in scomparti separati. Lo scomparto batterie si trova sulla parte inferiore della macchina fotografica, mentre lo scomparto della scheda SD si trova sul retro della macchina fotografica.

**CAUTELA!** 1.Utilizzare solamente le batterie o l'adattatore CA (6,0V 2A), specificato per questa macchina fotografica. Altre sorgenti d'alimentazione possono provocare incendi. 2.Per migliorare le prestazioni delle batterie, sostituire contemporaneamente tutte le batterie installate; tenere le batterie lontane da sorgenti di calore. 3.Per lo smaltimento delle batterie fare riferimento all'indice dei produttori di batterie. 4.Non mescolare tipi diversi di batteria, diversamente si possono provocare incendi o esplosioni. Utilizzare solamente un tipo di batterie per volta. 5.Le batterie devono essere inserite nello scomparto con la polarità positiva "+" e negativa "-" rivolta nella direzione corretta. 6.L'adattatore CA (optional) può essere impiegato come sorgente alternativa d'alimentazione. **1.** Far scorrere il coperchio dello scomparto batterie nella direzione indicata dalla freccia, poi sollevarlo per aprirlo. **2.** Inserire le batterie nello comparto batterie. (a) **3.** Chiudere il coperchio dello scomparto batterie. **4.** Aprire il coperchio dello scomparto scheda SD, ed inserire la scheda SD nell'alloggiamento. (b) **5.** Chiudere il coperchio dello scomparto scheda SD. **(a) (b) Scheda SD Coperchio dello scomparto**

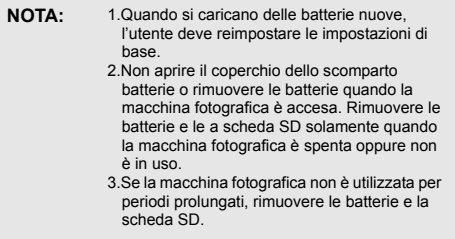

## <span id="page-6-0"></span>**Impostazioni di base**

Quando si accende la macchina fotografica sullo schermo LCD appare un "messaggio di benvenuto". Impostare il selettore sulla modalità Impostazione. Procedere con l'impostazione delle seguenti impostazioni:

#### **Impostazione della lingua**

C'è un totale di dodici lingue tra cui scegliere per interagire con questa macchina fotografica. Fare riferimento alla Modalità Impostazione. (Pagina 30)

#### **Impostazione di data e ora**

Fare riferimento ad Impostazione di data ed ora nella modalità Impostazione. (Pagina 27)

## <span id="page-6-1"></span>**Formattazione della memoria interna e della scheda SD**

Formattare la scheda SD per acquisire in modo più efficiente le immagini. Per formattare la scheda inserire una scheda SD, o compatibile, nell'alloggiamento. Poi procedere con le seguenti fasi:

1. Impostare il selettore sulla modalità Impostazione.

- 2. Premere il tasto Menu per accedere al menu Impostazione e
- selezionare "Format" (Formatta).
- 3. Sullo schermo LCD appare il messaggio "Format SD card?" (Formattare scheda SD?).
- 4. Premere il tasto OK per confermare e procedere con la formattazione. Quando si estrae la scheda SD dalla macchina fotografica, sullo schermo LCD apparirà il seguente messaggio: "Format internal memory?" (Formattare la memoria interna?). Premere il tasto OK per completare la formattazione delle memoria interna.

# <span id="page-7-0"></span>**Procedura operativa di base**

Questa sezione fornisce istruzioni semplici e basilari per iniziarvi all'uso della macchina fotografica. In questa sezione si apprenderà come accendere e spegnere la macchina fotografica, scattare fotografie, utilizzare la funzione d'ingrandimento e riduzione e a riprodurre le immagini. È inclusa anche una descrizione per le funzioni EVF e LCD.

## <span id="page-7-1"></span>**Accendere / spegnere la macchina fotografica**

- 1. Rimuovere il coperchio dell'obiettivo.
- 2. Far scorrere l'interruttore d'alimentazione nella direzione indicata dalla freccia.
	- Il LED alimentazione si illumina e l'alimentazione è attivata.
	- Disattivare l'alimentazione (far scorrere di nuovo l'interruttore).
	- La funzione di spegnimento automatico funziona solamente quando sono utilizzate le batterie.

#### **Tasto otturatore**

**Interruttore alimentazione**

#### **\*\*Il LED sulla parte posteriore resterà di colore verde mentre l'alimentazione è attivata\*\***

**Suggerimento:** lo schermo LCD avvisa l'utente di aprire il coperchio dell'obiettivo quando questo è ancora chiuso.

## <span id="page-8-0"></span>**Fotografia di base**

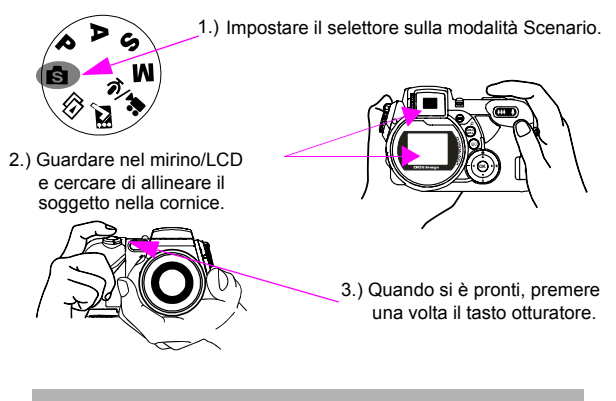

**Suggerimento:** non coprire con le l'obiettivo o il flash.

## <span id="page-8-1"></span>**Funzione di fuoco automatico**

Quando è eseguita una mezza pressione del tasto otturatore, sarà attivata la funzione di fuoco automatico e la macchina fotografica metterà a fuoco il soggetto automaticamente. Attenersi alle seguenti fasi per attivare questa funzione:

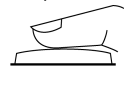

1. In condizioni normali il delimitatore è di colore giallo. Una volta che è stata eseguita una mezza pressione del tasto otturatore, per attivare la funzione di fuoco automatico, il delimitatore diventa di colore verde. Se la messa a fuoco non riesce, il delimitatore diventa di colore rosso.

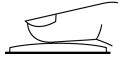

2. Premere completamente il tasto otturatore per scattare la fotografia.

## <span id="page-8-2"></span>**Ingrandimento e riduzione**

Questa macchina fotografica ha uno zoom ottico 8x ed uno zoom digitale 4x. La barra dello zoom, che si trova sulla destra dello schermo LCD, informa l'utente sullo stato dello zoom mentre è premuto il tasto d'ingrandimento o riduzione. Quando è premuto il tasto zoom, sulla barra dello zoom si otterranno 15 livelli d'ingrandimento da W (Wide: grandangolo) a T (teleobiettivo). L'obiettivo è proteso e ritratto

automaticamente. Se si continua a premere il tasto zoom, sulla barra dello zoom si otterranno altri 8 livelli d'ingrandimento (ciascuno con incrementi di 0,5x), da T (teleobbiettivo) a 4x (zoom digitale 4x). Si possono vedere i risultati sullo schermo LCD.

1. Una volta che il soggetto è stato allineato sullo schermo LCD, premere il tasto d'ingrandimento o riduzione per selezionare la distanza preferita.

# <span id="page-9-0"></span>**Visualizzazione delle immagini**

Per visualizzare istantaneamente le immagini riprese, basta impostare il selettore sulla modalità Riproduzione. Per una descrizione dettagliata della modalità Riproduzione, fare riferimento a pagina 23.

# <span id="page-9-1"></span>**Protezione delle immagini**

Per proteggere istantaneamente le immagini appena acquisite, basta premere il tasto Menu e selezionare la funzione di protezione. Per proteggere in modalità Riproduzione, premere il tasto AE/AF/protezione e premere OK.

# <span id="page-9-2"></span>**Eliminazione delle immagini**

Per eliminare istantaneamente l'immagine, impostare il selettore sulla modalità Riproduzione; poi premere il tasto Giù ed OK per eliminare l'immagine corrente.

# <span id="page-9-3"></span>**Funzione di base dei tasti**

La macchina fotografica è dotata delle seguenti funzioni di base.

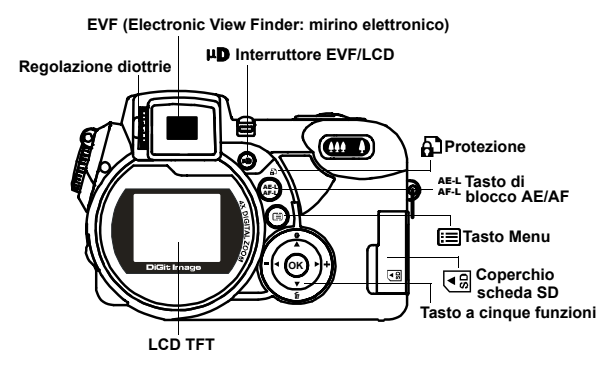

AE-L AF-L **Blocco AE/AF e protezione:** queste tre funzioni possono essere attivate con questo tasto. In modalità Riproduzione, premere questo tasto per proteggere l'immagine. Il blocco AE (esposizione automatica) blocca l'esposizione su un punto diverso da quello di fuoco. Dopo avere bloccato l'esposizione si può ricomporre la fotografia mantenendo il livello desiderato d'esposizione. Il blocco AF (fuoco automatico) blocca la messa a fuoco sul soggetto e permette di ricomporre la fotografia. Queste funzioni sono utili in condizioni di controluce o con soggetti illuminati direttamente.

Blocco AE: premere una volta il tasto "L" per bloccare l'esposizione automatica.

Blocco AF: premere due volte il tasto "L" per bloccare il fuoco automatico.

Normale: premere di nuovo il tasto "L" per tornare alle condizioni normali

**Suggerimento:Il tasto AF blocca la messa a fuoco del soggetto per gli scatti in sequenza. Premendo il tasto snap per metà è possibile bloccare l'AF per una sola immagine.**

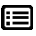

**Menu:** questo tasto consente l'accesso rapido al menu delle funzioni.

**Flash:** questo tasto imposta il flash su: Sempre disattivo / Riduzione automatica effetto occhi rossi / Sempre attivo / Sincronizzazione rallentata. Per attivare il flash, premere il tasto flash per accedere alla modalità di selezione del flash, quindi per selezionare l'impostazione desiderata per il flash. Il tasto Flash deve sollevarsi per attivare la modalità flash. Diversamente il flash non funzionerà e l'utente non sarà in grado di selezionare il tipo di flash. Quando il flash si solleva, l'impostazione predefinita sarà Sempre attivo, seguita da Riduzione automatica effetto occhi rossi, Sincronizzazione rallentata e Disattivo.

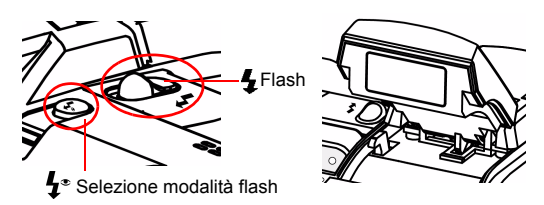

Sincronizzazione rallentata: utilizzata per scatti a lunga esposizione. Sempre disattivo: il flash è disattivato.

**Suggerimento:** spingere verso il basso il tasto quando il flash non è in uso.

 **EVF/LCD:** questo tasto permette di passare tra LCD ed EVF (Electronic View Finder: mirino ottico) per operare con questa macchina fotografica.

**Regolazione diottrie:** abilita a regolare la capacità visiva da lontano o da vicino del mirino.

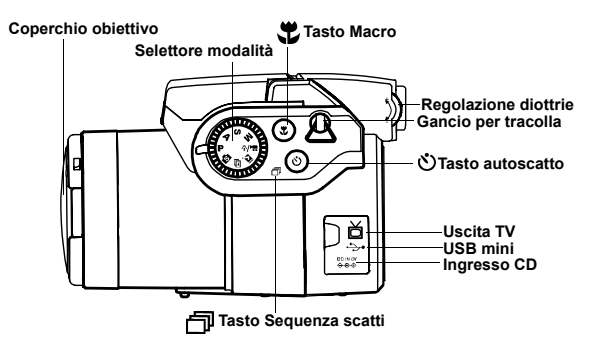

**Macro:** la funzione macro permette di scattare fotografie ₩ a distanze ravvicinate comprese tra i 20 ed i 50 cm. Premere il tasto Macro per accedere alla funzione Macro.

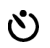

**Autoscatto:** la funzione autoscatto è utilizzata in modalità Acquisizione e Video ed ha un intervallo che va dai 3 ai 10 secondi. Si raccomanda vivamente di utilizzare un treppiede quando si imposta l'autoscatto su 3 secondi.

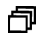

**Sequenza scatti:** questa funzione consente di acquisire 3 scatti in sequenza. Impostare il selettore sulla modalità P. A. S. M. e scenario. Premere due volte il tasto Autoscatto / Sequenza scatti e premere il tasto otturatore.

#### **Nota:**

- 1. Il flash non disponibile con la modalità Sequenza scatti.
- 2. Durante l'acquisizione, le immagini non saranno visualizzate sullo schermo LCD.
- 3. Il fuoco ed il bilanciamento del bianco sono regolati per la prima immagine e la stessa impostazione sarà utilizzata per altre immagini.
- 4. La sequenza Scatti e l'Autoscatto condividono lo stesso tasto.

# **AAA A**

**Zoom:** questa macchina fotografica ha uno zoom ottico 8x ed uno zoom digitale 4x.

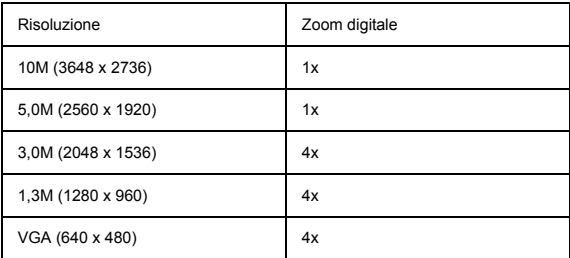

In modalità Acquisizione:

Ingrandimento: premere il tasto Ingrandimento per ingrandire l'immagine

**ALE** Riduzione: premere oil tasto Riduzione per ridurre l'immagine In modalità Riproduzione: (Ingrandimento / Miniature)

- Ingrandimento: premere il tasto Ingrandimento per ingrandire ∩ l'immagine
- 
- Riduzione: premere il tasto Riduzione per ottenere le immagini in miniatura (3x3)

面

**Visualizzazione EVF / schermo LCD:** questo tasto permette di attivare o disattivare la visualizzazione per il mirino elettronico e per lo schermo LCD. Quando è selezionato EVF, lo schermo LCD non sarà attivo.

# **Suggerimento: HV / Valore istogramma**

Il Valore istogramma mostra la luminosità ed il contrasto del soggetto. Abilita un preciso controllo dell'esposizione. In modalità Riproduzione, l'istogramma mostra le informazioni su luminosità e contrasto delle immagini registrate. La visualizzazione dell'istogramma può essere impostata premendo il tasto a cinque funzioni in modalità Acquisizione e Riproduzione.

# <span id="page-14-0"></span>**Le otto modalità principali ed istruzioni**

Questa sezione descrive le otto modalità della macchina fotografica. Una descrizione approfondita di queste modalità è data più avanti. In ciascuna delle seguenti modalità si può scegliere di procedere guardando nello schermo LCD oppure nel mirino elettronico. Per passare tra il mirino elettronico e lo schermo LCD premere il tasto EVF/LCD.

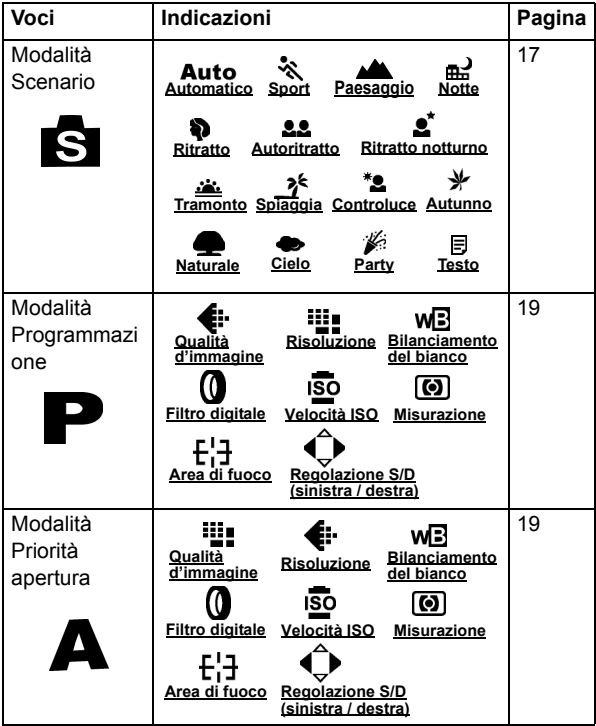

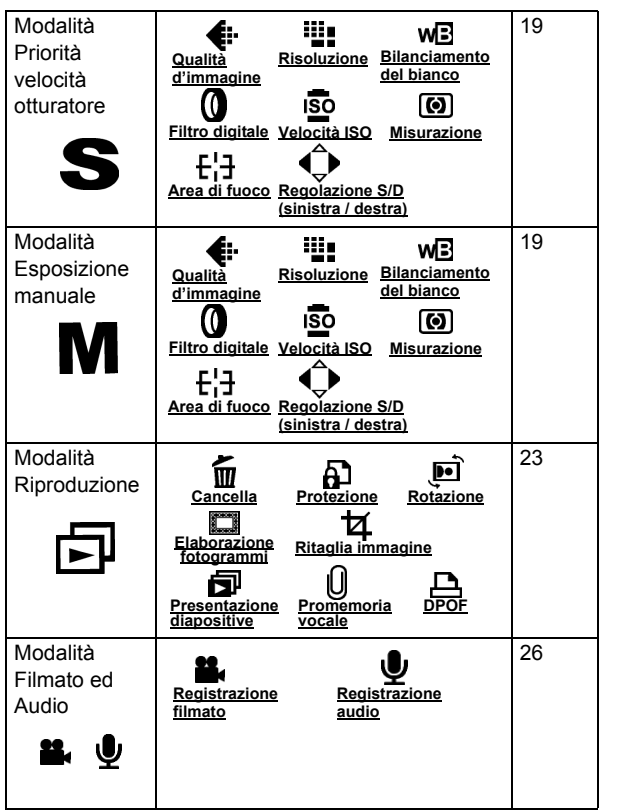

<span id="page-16-0"></span>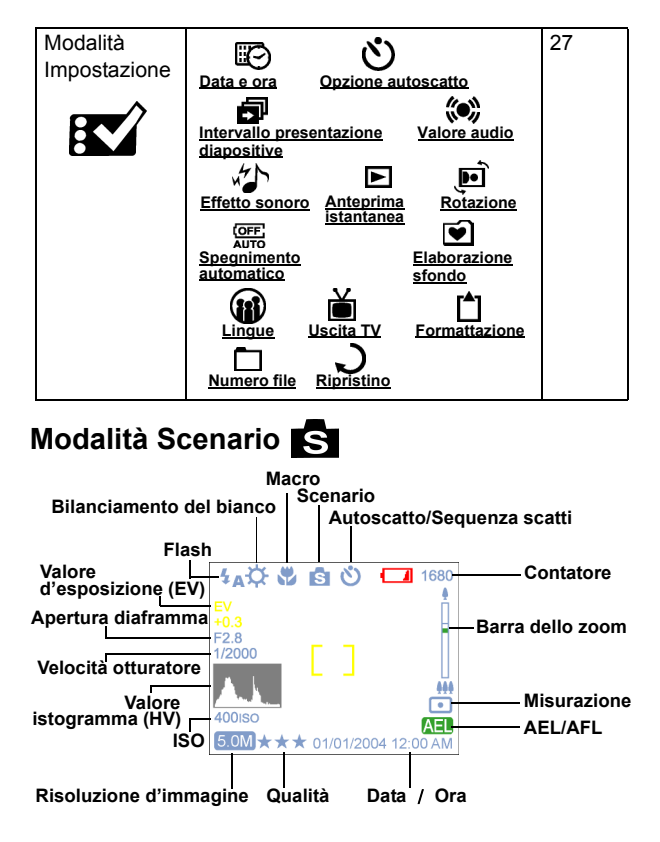

Impostare il selettore sulla modalità Scenario. Premere il tasto Menu per accedere. Premere la freccia Su/Giù per selezionare le impostazioni. Una volta selezionata l'opzione, premere la freccia Sinistra/destra per regolare l'impostazione. Premere OK per tornare all'elenco di opzioni.

#### **Scenario**

Si può scegliere tra i seguenti scenari per acquisire le immagini: Automatico / Sport / Paesaggio / Notte / Ritratto / Autoritratto / Ritratto notturno / Tramonto / Spiaggia / Controluce Autunno / Naturale / Cielo / Party / Testo

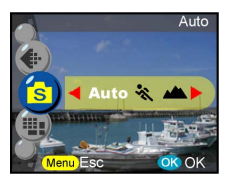

Sport: funzione per l'acquisizione di soggetti in rapido movimento di cui si vuole fermare l'azione.

Paesaggio: funzione utilizzata per l'acquisizione di ampie panoramiche. Questa impostazione non può essere utilizzata con la modalità Macro.

Notte: funzione utilizzata per l'acquisizione di scene notturne. Si raccomanda l'impiego di un treppiede quando si utilizza questa funzione.

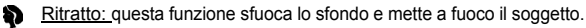

**Autoritratto:** abilita ad acquisire un autoritratto mentre si tiene la macchina fotografica. Puntare l'obiettivo verso sé stessi e scattare la fotografia.

 $\bullet^{\star}$ Ritratto notturno: funzione utilizzata per l'acquisizione di immagini all'imbrunire o di notte. Il flash illumina il soggetto mentre una velocità di sincronia rallentata acquisisce un'esposizione naturale dello sfondo. Si raccomanda l'impiego di un treppiede quando si utilizza questa funzione.

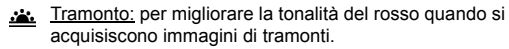

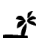

Spiaggia: funzione utilizzata per l'acquisizione di vedute di spiagge con un miglioramento del colore blu.

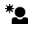

Controluce: funzione utilizzata per l'acquisizione di immagini con il soggetto in controluce cambiando la misurazione.

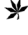

Autunno: funzione utilizzata per l'acquisizione d'immagini di fogliame.

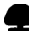

Naturale: funzione utilizzata per l'acquisizione di vedute di foreste o praterie.

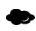

Cielo: funzione utilizzata per l'acquisizione di vedute del cielo.

Party: abilita ad acquisire immagini in ambienti bui illuminati da diverse sorgenti luminose. Si raccomanda l'impiego di un treppiede quando si utilizza questa funzione.

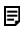

Testo: questa funzione farà risaltare il testo migliorando il contrasto tra bianco e nero.

**Suggerimento:** si può modificare la risoluzione e la qualità d'immagine anche in modalità Scenario.

## <span id="page-18-0"></span>**Modalità P.A.S.M.**

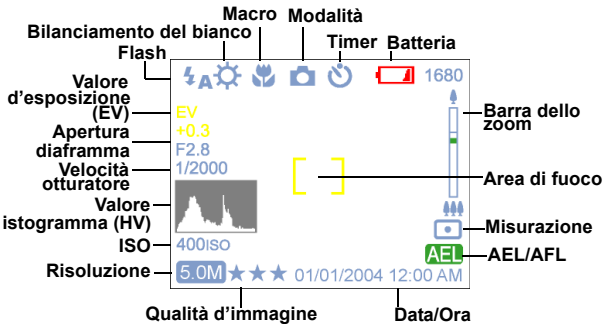

La modalità P.A.S.M. include quattro modalità che sono regolabili con il selettore.

Modalità Programmata: questa modalità consente di acquisire fotografie generiche. La macchina fotografica imposterà automaticamente l'apertura dell'obiettivo e la velocità dell'otturatore in base alla luminosità dell'ambiente.

Priorità apertura: il valore dell'apertura può essere selezionato da F2,8 a F3,41.

Priorità otturatore: con questa modalità la velocità dell'otturatore può essere selezionata da 1/2000 di secondo a 16 secondi.

Manuale: con questa modalità si imposta sia il valore della velocità dell'otturatore sia dell'apertura del diaframma. Il livello d'esposizione può essere controllato sullo schermo LCD.

**Suggerimento:** più grande, o più luminoso, è il valore dell'apertura (f/numero inferiore) più sfuocato sarà lo sfondo.

#### Risoluzione

Questa modalità consente di impostare la risoluzione.

10M (3648 x 2736) 5,0M (2560 x 1920) 3,0M (2048 x 1536) 1,3M (1280 x 960) VGA (640 x 480)

#### Qualità d'immagine

Il formato JPEG più comunemente usato è impiegato per l'impostazione della qualità d'immagine. Si può scegliere tra le seguenti qualità:

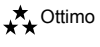

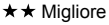

 $\leftarrow$  Basilare

#### Bilanciamento del bianco

Di norma l'impostazione "Auto" per il bilanciamento del bianco imposta automaticamente il bilanciamento ottimale del bianco. Se non si riescono ad ottenere colori naturali con il bilanciamento bianco automatico, lo si può impostare manualmente per adattarlo alle varie sorgenti luminose. Si può scegliere tra le seguenti opzioni per il bilanciamento del bianco:

#### **Auto**: automatico

- **ウ**: sole
- $\infty$ : ombra
- : luce al tungsteno
- 道: luce fluorescente
- : bilanciamento del bianco manuale

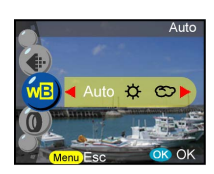

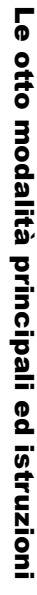

5 QM

Ottima

**Suggerimento:** (attenersi alle seguenti fasi per il bilanciamento del bianco manuale)

1.Premere OK per confermare il bilanciamento del bianco manuale.

- 2.Per impostare il bilanciamento del bianco desiderato, premere il tasto Sinistra/Destra per modificare il valore del bilanciamento del bianco.
- 3.Premere il tasto otturatore per acquisire la foto con la nuova impostazione bilanciamento del bianco.
- 4.Premere di nuovo il tasto "OK" per ripristinare nuovamente il bilanciamento del bianco.

#### Filtro digitale

Questa funzione imposta e converte in base ai diversi colori ed effetti:

Normale / Bianco e Nero / Seppia / Rosso / Rosa / Viola / Blu / Verde / Giallo /

Solarizzazione / Negativo

Solarizzzazione: questo effetto crea

l'impressione che l'immagine sia stata esposta alla luce.

Negativo: questo effetto sostituisce le parti chiare e quelle scure in modo opposto a quello dell'immagine originale.

#### Velocità ISO

La velocità ISO è la sensibilità alla luce. Più alto è il valore della velocità ISO, più alta è la sensibilità alla luce. Automatico 50

100 200 400

#### Misurazione

Calcola il migliore valore d'esposizione complessivo. La macchina fotografica ha tre modalità di misurazione:

: Matrice

- : Centrale
- **:** Localizzata

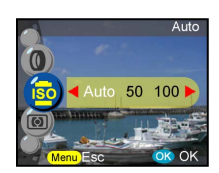

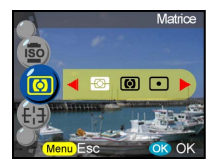

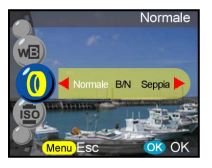

Si può modificare la posizione del delimitatore sullo schermo LCD con la ghiera; fornisce una più ampia impostazione d'area di fuoco. Normale

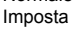

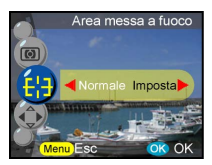

**Suggerimento:** (attenersi alle seguenti fasi per l'area di fuoco) 1.Il delimitatore sarà rimosso una volta che è stata confermata

- la funzione d'area di fuoco.
- 2.Seleziona l'area di fuoco desiderata utilizzando il joystick.
- 3.Premere OK o S1 per confermare l'impostazione ed iniziare a fotografare.
- 4.La funzione Area di fuoco resta attiva dopo lo scatto e si può continuare a spostare l'aera di fuoco.
- 5.Premere di nuovo il tasto Menu per uscire dalla funzione Area di fuoco.
- 6.Premendo il tasto OK l'impostazione del fuoco sarà salvata.

#### Regolazione S/D (sinistra / destra)

Consente di definire i parametri regolabili del tasto S/D; una volta che l'impostazione è completata si può premere il tasto S/D per modificare il valore dopo avere lasciato il menu. I 5 parametri sono:

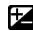

Valore d'esposizione (EV): la compensazione del valore d'esposizione è utilizzata per alterare l'impostazione standard dell'esposizione della macchina fotografica. L'immagine può essere scurita o schiarita. (Esposizione aumentata) Nitidezza: migliora i contorni del soggetto. **COL** Saturazione: la saturazione è il limite dell'intensità di colore associato con la differenza percepibile del colore di un

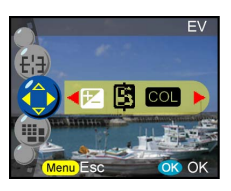

bianco, nero o grigio della stessa intensità. Contrasto: esagera la differenza d'intensità tra i colore del primo piano e dello sfondo.

**WEXTO Bilanciamento del bianco manuale:** la regolazione manuale consente modifiche precise al bilanciamento del bianco.

<span id="page-22-0"></span>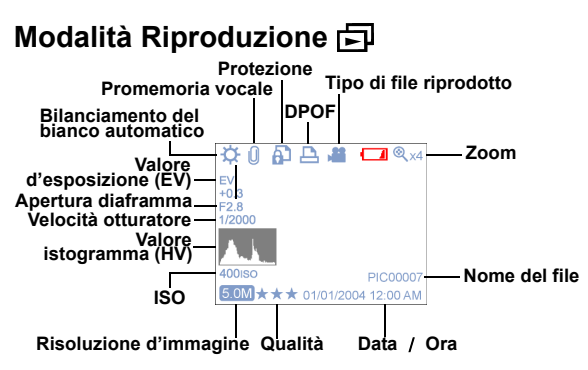

Impostare il selettore sulla modalità Riproduzione. Si può prendere visione delle immagini premendo il tasto Sinistra / Destra oppure premendo il tasto Su per ottenere informazioni sull'immagine. Premere il tasto Ingrandimento / Riduzione per prendere visione di miniature ed immagini ingrandite. Si sarà in grado di impostare le seguenti funzioni dopo avere avuto accesso al menu.

#### **Cancella**

Si può cancellare l'immagine corrente o tutte le immagini. Si hanno due opzioni di cancellazione:

Cancella corrente Cancella tutto

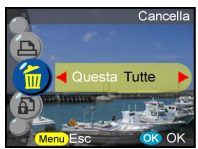

**Suggerimento:** per eliminare immediatamente un'immagine mentre se ne sta prendendo visione, premere il tasto Menu, selezionare l'opzione Cancella e premere OK.

#### **Protezione**

Le immagini possono essere protette per evitarne la cancellazione accidentale.

Si hanno le seguenti opzioni di protezione:

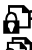

**:** proteggi corrente **:** proteggi tutto

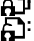

**:** togli protezione a corrente

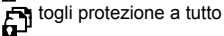

#### **Rotazione**

Questa funzione ruota le immagini in senso orario di 90° e 270°, le capovolge in modo speculare oppure verso l'alto.

0 gradi 90 gradi 270 gradi Specchio Capovolgi in alto

#### **Elaborazione fotogrammi**

La macchina fotografica fornisce 6 riquadri per l'elaborazione delle immagini. La macchina fotografica creerà una nuova immagine nel riquadro selezionato.

#### **Ritaglia immagine**

Si possono ritagliare le porzioni desiderate delle immagini ingrandite.

- Premere OK o per confermare la selezione dell'immagine ed iniziare la modifica.
- Sullo schermo appariranno le icone di navigazione.
- Utilizzare il joystick ed il tasto Zoom per spostarsi all'interno dell'immagine.
- Premere il tasto OK per ritagliare.

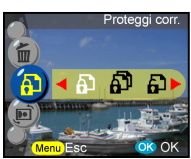

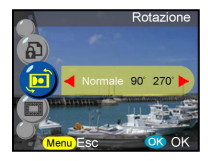

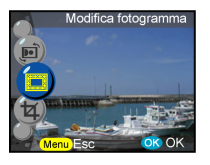

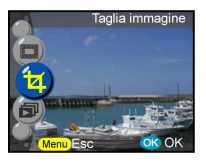

#### **Suggerimenti:**

- La macchina fotografica creerà una nuova immagine che non potrà essere ritagliata.
- Le dimensioni dell'immagine variano in base al ritaglio.

#### **Presentazione diapositive**

Permette di prendere visione di tutte le immagini.

#### **Suggerimenti:**

- Premere il tasto OK per interrompere.
- Fare riferimento a pagina 28 (impostazione interna presentazione dispositive) per impostare l'intervallo della presentazione.

#### **Promemoria vocale**

Questa funzione mette e disposizione 20 secondi di promemoria vocale per le fotografie. Selezionare "Promemoria vocale" e premere OK per avviare la sessione di registrazione. Una barra di registrazione indicherà il tempo residuo della sessione. Premere OK per terminare la registrazione.

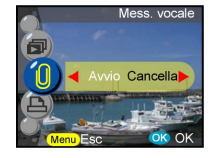

esentazio

**Suggerimento:** per prendere visione dei promemoria registrati, abbandonare il menu e premere di nuovo OK per accedere alla barra di controllo. Premere "Cancella" per eliminare qualsiasi promemoria vocale.

#### **DPOF**

Il protocollo DPOF è un formato utilizzato per registrare automaticamente informazioni di stampa dalle macchine fotografiche. Specificando quali immagini dovranno essere stampate, le immagini possono essere facilmente stampate da laboratori di servizio stampa compatibile DPOF, oppure sulla propria stampante compatibile DPOF. Si hanno le seguenti opzioni di stampa:

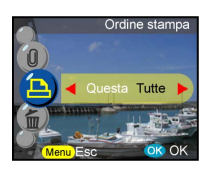

Corrente Tutto Ripristino

<span id="page-25-0"></span>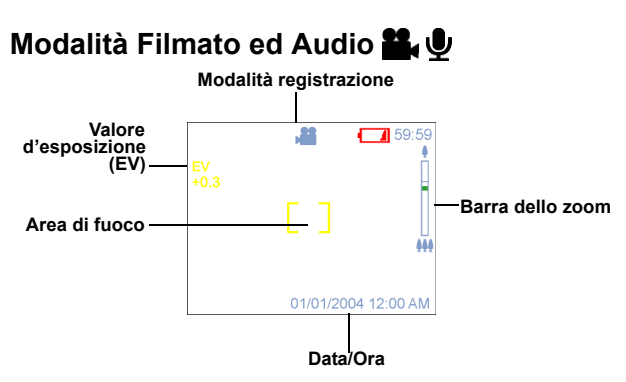

La modalità Filmato ed Audio consente di utilizzare la macchina fotografica come una videocamera. La modalità video è l'impostazione predefinita di questa modalità; premere il tasto OK per accedervi. Si può passare da una modalità all'altra premendo il tasto Menu. Impostare il selettore sulla modalità Video/Audio.

Per registrare una sequenza video:

- 1. Premere il tasto otturatore per avviare la registrazione.
- 2. Per fermare la registrazione premere di nuovo il tasto otturatore.

Per registrare una sequenza audio:

- 1. Premere il tasto Destra, sullo schermo LCD/EVF apparirà un riquadro di registrazione audio.
- 2. Premere il tasto otturatore per avviare la registrazione audio.
- 3. Premere il tasto otturatore per abbandonare la registrazione audio.

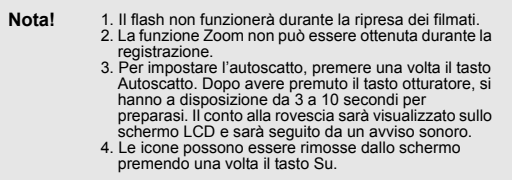

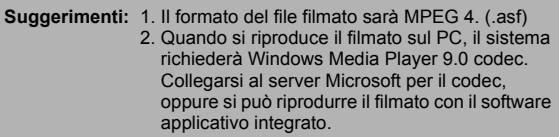

# <span id="page-26-0"></span>**Modalità Impostazione**

Impostare il selettore sulla modalità Impostazione. Premere il tasto Su/Giù per selezionare la funzione; premere il tasto Sinistra/Destra per scegliere l'impostazione desiderata e premere OK per confermare.

Si sarà in grado di impostare le seguenti funzioni: **Data e ora**

Ripristinare data e ora quando sono sostituite le batterie. Si può selezionare di impostare: Data Formato data Ora Formato ora

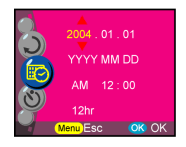

**Suggerimento:** la data può essere impostata nei seguenti formati: AAAA/MM/GG MM/GG/AAAA L'ora può essere impostata nei seguenti formati: 12 ore 24 ore

#### **Opzione autoscatto**

Questa funzione fornisce varie impostazioni del timer. 3 secondi. Si raccomanda vivamente l'impiego di un treppiede quando si utilizza questa funzione: 3 secondi 10 secondi

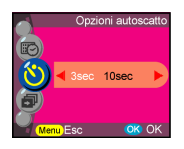

#### **Intervallo presentazione diapositive**

Con questa impostazione si possono quantificare i secondi di visualizzazione di ciascuna immagine prima di procedere alla prossima. Si può scegliere tra: 3 secondi 5 secondi

10 secondi

#### **Valore audio**

Si può regolare il valore audio per le funzioni audio, video e promemoria vocale.: Alto Medio Basso

#### **Effetto sonoro**

Questa funzione consente di attivare o disattivare l'effetto sonoro: Attiva Disattiva

#### **Anteprima istantanea**

Imposta l'intervallo di visualizzazione dell'immagine subito dopo che è stata acquisita: 1 secondo 3 secondi 5 secondi

Disattiva

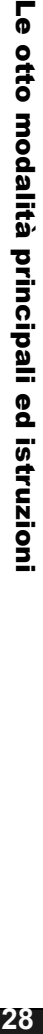

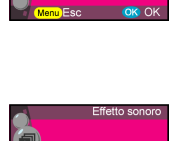

Disattiva

**OK OK** 

taz, diapositive inter

5sec 10sec)

OK OK

i ima Aric

Basso

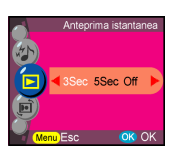

#### **Rotazione immagine**

Quando l'immagine è acquisita verticalmente (angolo superiore ai 45 gradi) questa può essere ruotata automaticamente e visualizzata orizzontalmente in modalità Riproduzione:

- 1. Automatica (predefinita)
- 2. Disattiva

#### **Spegnimento automatico**

seguenti impostazioni per spegnere

automaticamente la macchina fotografica. Disattiva 3 minuti 1 minuto

**Suggerimento:** prima dello spegnimento lo schermo LCD si spegnerà automaticamente.

#### **Elaborazione sfondo**

Consente di selezionare l'immagine o la fotografia preferita come sfondo. Immagine 1 Immagine 2 Fotografia Elaborazione

**Suggerimento:** questo sfondo sostituirà l'immagine predefinita della pagina di benvenuto e quella dello sfondo della modalità Impostazione. "Fotografia" tratterà l'ultima foto impostata. Per cambiare la foto selezionare l'elaborazione miniature e poi premere OK per confermare la nuova foto.

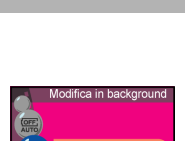

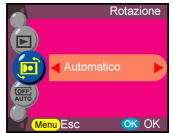

inuti 1 minuti

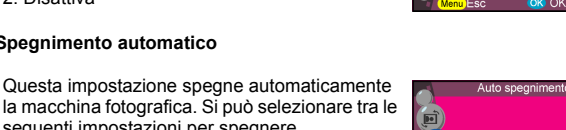

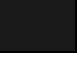

Si può scegliere tra le seguenti lingue: Inglese **Tedesco** Francese Spagnolo Italiano Olandese Russo Polacco Giapponese Coreano Cinese semplificato Cinese tradizionale

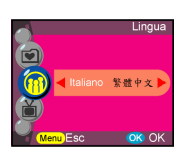

#### **Uscita TV**

Le varie zone richiedono diversi sistemi per la funzione d'uscita TV. Collegare il cavo video all'uscita TV. **NTSC** PAL

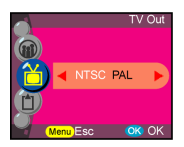

#### **Formattazione**

Formatta la memoria interna o esterna. Premere il tasto OK per confermare la formattazione oppure il tasto Menu per abbandonarla.

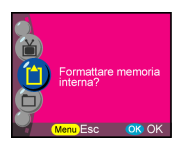

#### **Numero file**

Il conteggio delle immagini sarà ripristinato a zero una volta che le immagini sono state eliminate dalla memoria utilizzando la funzione di ripristino. Imposta l'ordine delle immagini archiviate nella macchina fotografica: Reset- Riprende la numerazione dei file da uno. Serie - il conteggio dei numeri dei file parte da un numero in serie

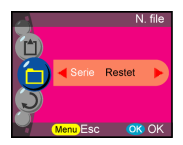

**Suggerimento:** questa impostazione è mantenuta finché l'utente modifica la selezione.

#### **Ripristino**

Ripristina la macchina fotografica sulle impostazioni predefinite.

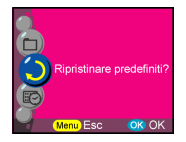

# **Collegamenti**

In questa sezione sono illustrate le procedure per collegare la macchina fotografica al PC per scaricare o elaborare le fotografie.

## <span id="page-31-0"></span>**Installazione del software**

- 1. Inserire il CD-ROM nell'unità CD-ROM.
- 2. Fare clic su "Digital Camera Driver" (Driver macchina fotografica digitale) e su Installa se il proprio sistema operativo è Windows 98. L'utente può scegliere 4 selezioni e premere Installa (tutto può essere eseguito contemporaneamente).
- 3. Il programma d'installazione guiderà durante le fasi d'installazione.
- Le applicazioni possono essere utilizzate una volta che sono state installate.

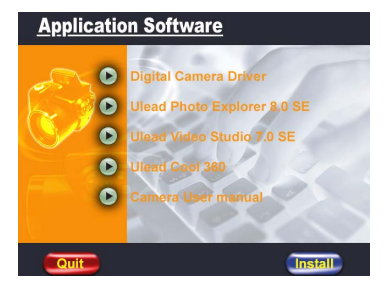

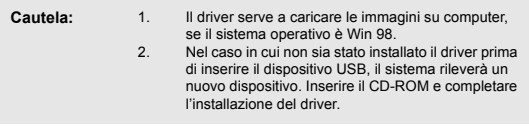

## <span id="page-32-0"></span>**Collegamento alla porta USB**

Questa sezione illustra come scaricare le immagini dalla macchina fotografica al PC utilizzando il cavo USB.

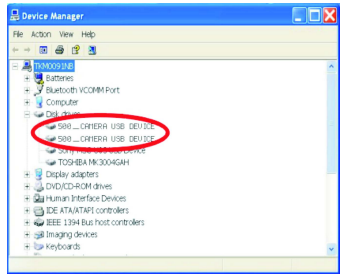

- 1. Questa macchina fotografica permette di spostare le immagini o i filmati dalla macchina fotografica al PC tramite supporto MISC .
- 2. Quando la macchina fotografica è collegata al PC, nelle "Risorse del computer" ci saranno 2 dispositivi d'archiviazione esterna denominati "DCIM".
- 3. Facendo clic sulla cartella "1004MDSC" si troveranno i file acquisiti.
- 4. Copiare, o rimuovere, questi file dalla macchina fotografica al PC. L'utente può quindi elaborale immagini.

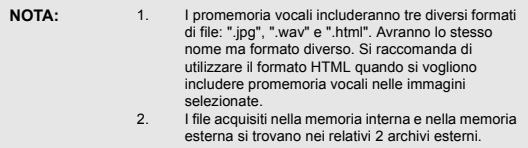

# <span id="page-32-1"></span>**Collegamento all'uscita TV**

Prima di procedere è necessario determinare la modalità d'uscita AV del proprio televisore. La macchina fotografica abiliterà ad ottenere tutte le sue funzioni tramite il collegamento all'uscita TV. Si può abilitare ciascuna funzione sul monitor del televisore invece che dallo schermo LCD.

- 1. Collegare il cavo video al connettore uscita video.
- 2. Collegare l'altra estremità del cavo video al connettore ingresso video del televisore.
- 3. Accendere la macchina fotografica e si sarà in grado di farla funzionare dallo schermo del televisore. (Lo schermo LCD/EVF sarà disattivo durante il collegamento all'uscita AV)

# **Appendice**

## **Impostazioni predefinite della macchina fotografica**

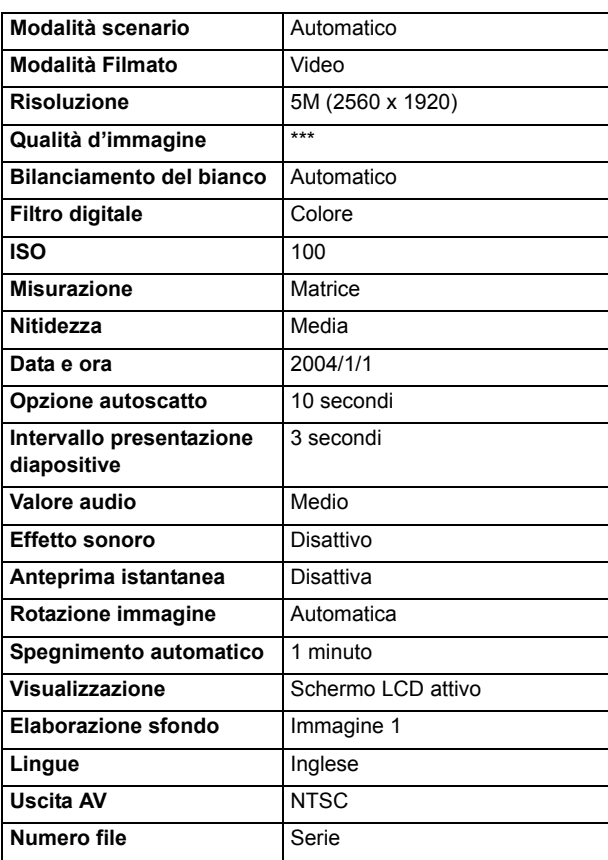

#### **Stato del LED**

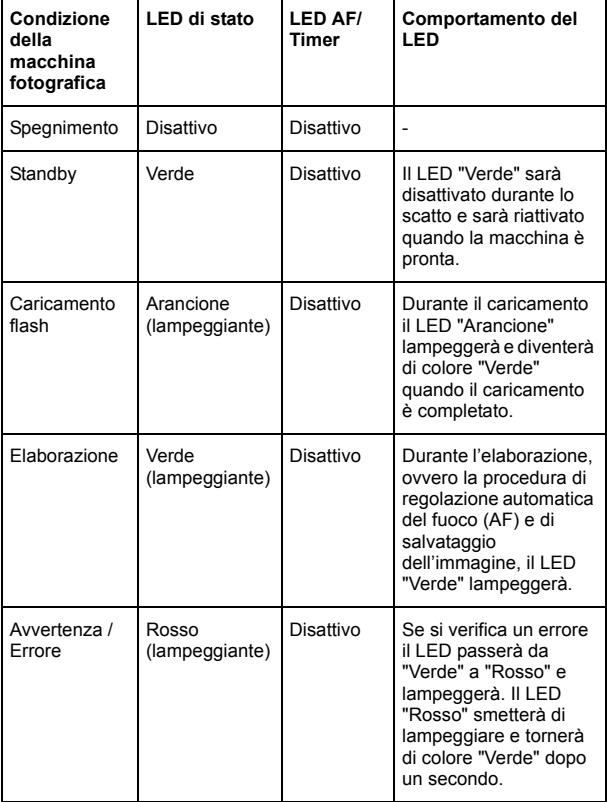

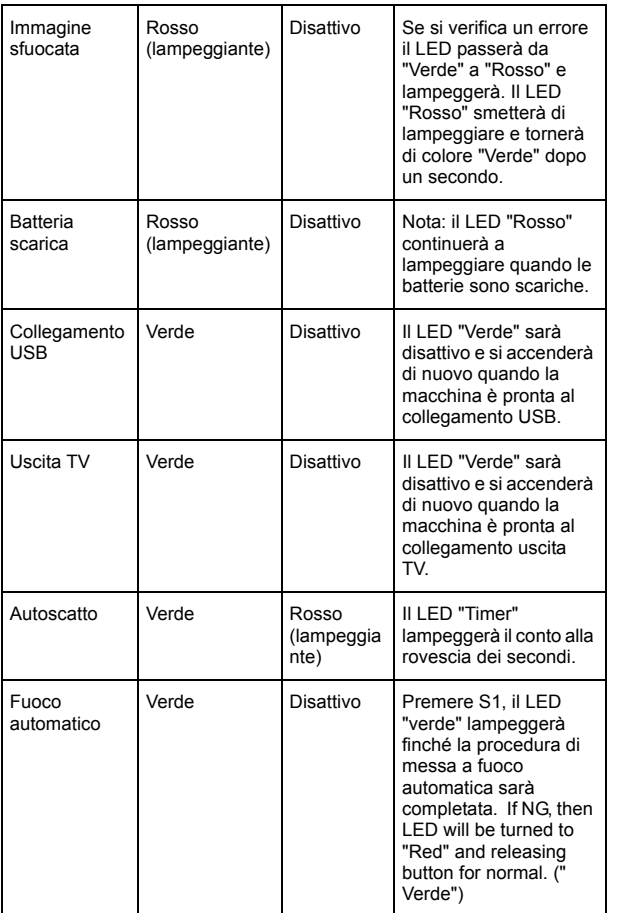

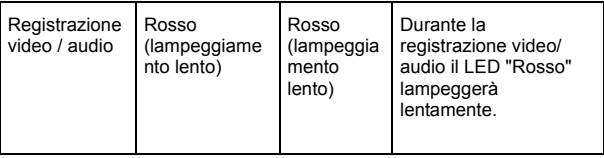

## **Codici informazione**

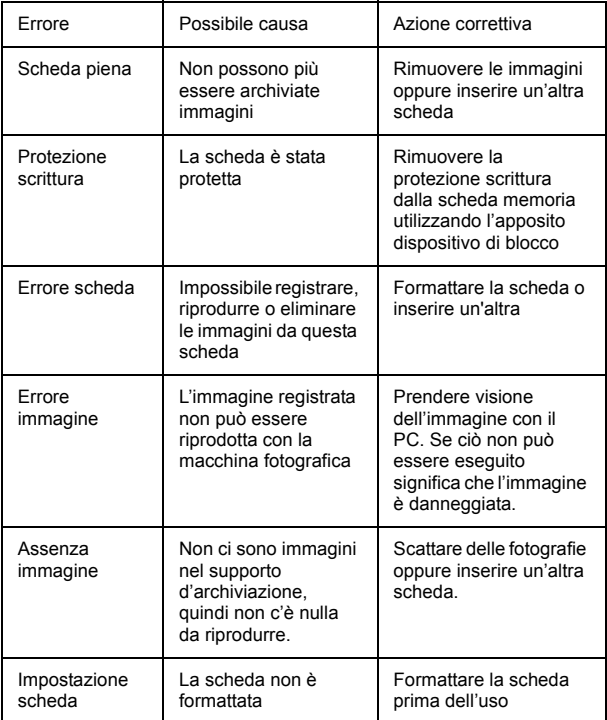

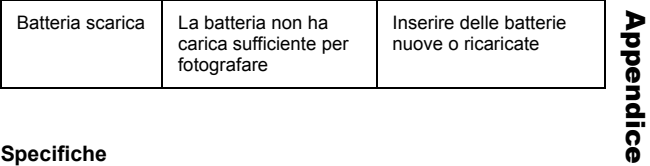

## **Specifiche**

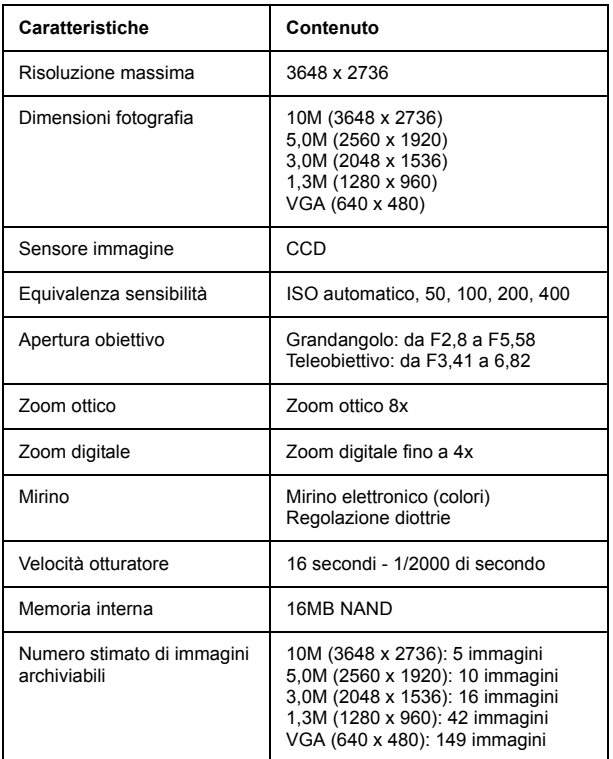

Appendice

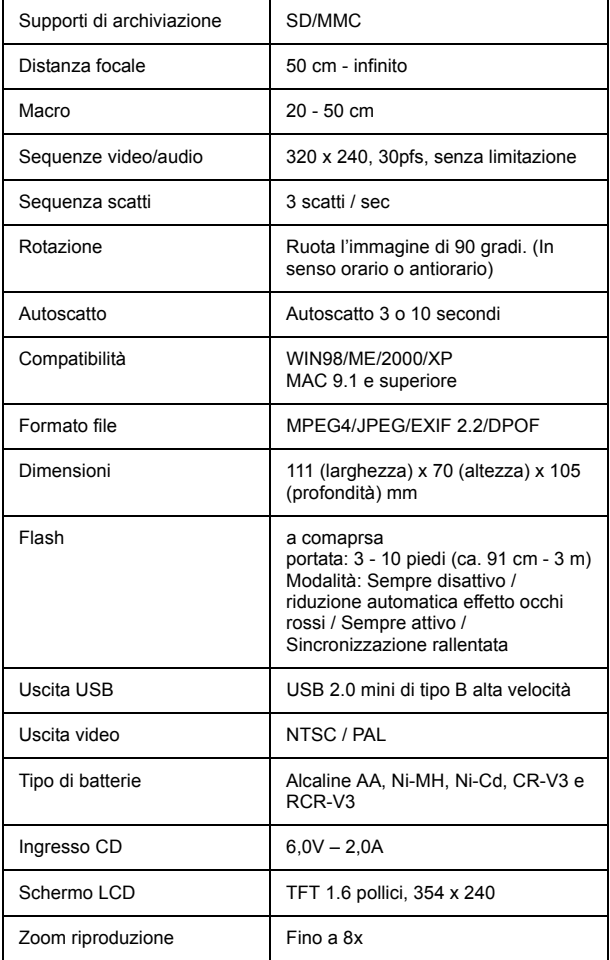

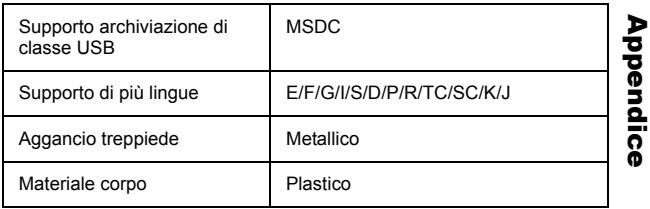

#### **Accessori**

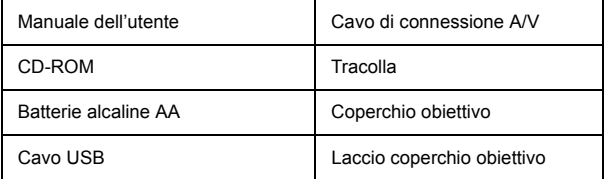

 $\overline{a}$